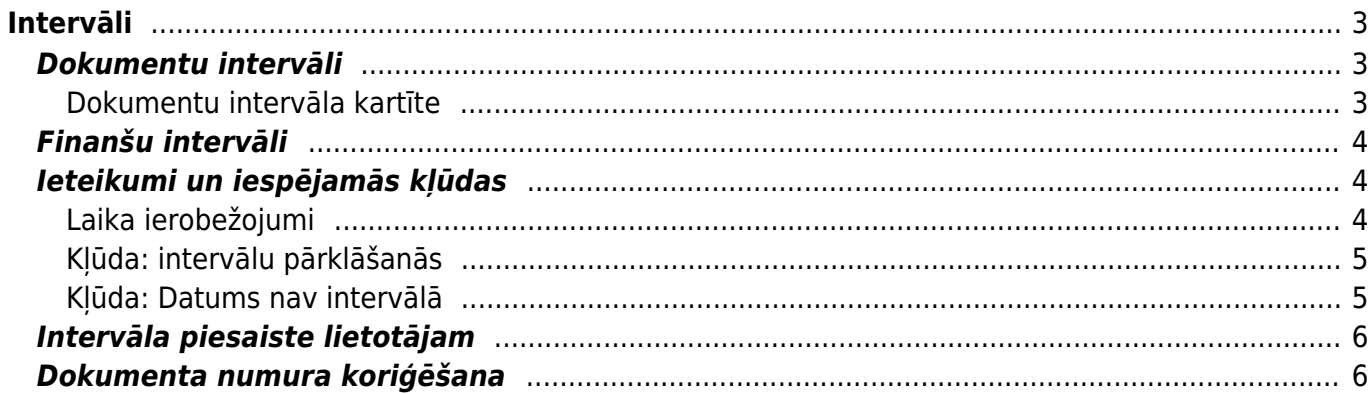

 $1/7$ 

# <span id="page-2-0"></span>**Intervāli**

"Directo" sistēmā dokumentiem numuri tiek piešķirti no intervāliem jeb dokumentu numerācijas diapazoniem.

Kad dokuments tiek pirmo reizi saglabāts, tad dokumenta intervāla laukā ir jābūt norādītam intervālam, no kura dokumentam jāpiešķir numurs. Tad sistēmā tiek pārbaudīts, kāds šim dokumenta veidam ir lielākais izmantotais numurs no intervāla un piešķir dokumentam nākamo numuru pēc kārtas.

#### **Katram dokumentu tipam numuri veidojas neatkarīgi no citu dokumentu tipu numuriem. Piemēram, ja jau ir izveidoti pārdošanas rēķini ar numuriem 100001, 100002, 100003, tad pirmajam ienākošajam maksājumam no šī intervāla tiks piešķirts numurs 100001.**

Dokumenta numuru nevar manuāli rediģēt, taču vēl neapstiprinātam dokumentam ir iespējams norādīt, ka dokuments tomēr jānumurē ar numerāciju no cita intervāla.

Tiem dokumentu veidiem, kuriem ir grāmatojumi (piemēram, rēķiniem, maksājumiem u.c.), dokumenta numurs kļūst arī par dokumenta transakcijas jeb grāmatojuma numuru. Virsgrāmatā tiek parādīts ne tikai dokumenta numurs, bet arī tips. Transakciju dokumentu tipi atbilst to pamatojošo dokumentu veidiem, piemēram, rēķina grāmatojuma tips ir RĒĶINS.

# <span id="page-2-3"></span><span id="page-2-1"></span>**Dokumentu intervāli**

"Directo" dokumentiem numuri tiek piešķirti no intervāliem jeb dokumentu numerācijas diapazoniem.

Manuāli izveidotiem grāmatojumiem, kuru tips ir TRAN, vidustransakcijām un finanšu budžetiem numuri tiek piešķirti no finanšu intervāliem. Apraksts par finanšu intervāliem ir pieejams zemāk.

Lai mainītu esošu vai izveidotu jaunu dokumentu intervālu, no galvenās izvēlnes jādodas uz UZSTĀDĪJUMI → Galvenie uzstādījumi → Intervāli

Tad tiks atvērts intervālu saraksts.

Ja ir jāizveido jauns intervāls, tad ir jānospiež poga Pievienot jaunu. Savukārt, ja ir jāveic izmaiņas esoša intervāla kartītē, tad ir jāuzspiež uz konkrētā intervāla koda.

### <span id="page-2-2"></span>**Dokumentu intervāla kartīte**

**Kods** - intervāla kods jeb īsais apzīmējums. Kods var sastāvēt no cipariem un burtiem (bez garumzīmēm un mīkstinājuma zīmēm) un nedrīkst sastāvēt tikai no cipariem, lai nerastos situācija, ka intervāla kods pārklājas ar dokumentu numuriem. Ja numerācija ir paredzēta 2023. gada dokumentiem, tad tās kods varētu būt, piemēram, DOC2023

Dokumentu intervālu kodi nedrīkst pārklāties ar [finanšu intervālu](#page-3-3) kodiem.

- **Nosaukums** intervāla nosaukums. Nosaukumam jāpaskaidro intervāla pielietojums, piemēram, 2023. gada dokumentu numerācija.
- **Intervāla sākums** un **Intervāla beigas** numurs, sākot no kura līdz kuram dokumentiem ar šo intervālu tiks piešķirti numuri.

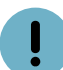

Pirmajam dokumentam no intervāla tiks piešķirt numurs **Intervāla sākums**+1.

- **Sākuma laiks** un **Beigu laiks** intervāla derīguma periods. Intervālu varēs izmantot to dokumentu numerācijai, kuru datums ietilpst konkrētajā periodā. Laukā **Beigu laiks** jānorāda arī pulksteņa laiks, piemēram, 31.12.2023 23:59:59.
- **Slēgts** ja turpmāk ir jāliedz iespēja dokumentiem piešķirt numurus no konkrētā intervāla, tad šajā laukā jānorāda opcija **Jā**.
- **Intervāla prefikss** intervāla prefiksu norāda tad, ja dokumentu izdrukās pirms dokumenta numura jānorāda kāds teksts. Lai šis teksts tiktu attēlots izdrukās, ir jāsazinās ar "Directo" klientu atbalstu, rakstot uz e-pasta adresi support@directo.lv

### <span id="page-3-3"></span><span id="page-3-0"></span>**Finanšu intervāli**

Manuāli izveidotu transakciju, kuru tips ir TRAN, vidustransakciju un finanšu budžetu numurēšanai tiek izmantoti finanšu intervāli.

Lai mainītu esošu vai izveidotu jaunu finanšu intervālu, no galvenās izvēlnes jādodas uz UZSTĀDĪJUMI → Finanšu uzstādījumi → Finanšu intervāli

Ja ir jāizveido jauns finanšu intervāls, tad ir jānospiež poga Pievienot jaunu. Savukārt, ja ir jāveic izmaiņas esoša finanšu intervāla kartītē, tad ir jāuzspiež uz konkrētā intervāla koda.

Finanšu intervāla kartītes aizpildīšana jāveic ievērojot tādus pašus principus kā aizpildot [dokumentu](#page-2-3) [intervāla](#page-2-3) kartīti.

# <span id="page-3-1"></span>**Ieteikumi un iespējamās kļūdas**

### <span id="page-3-2"></span>**Laika ierobežojumi**

Veidojot jaunu intervālu, tā robežas ir ieteicams definēt pietiekami plašas ilgākam laika periodam. Nav ieteicams veidot intervālus pēc principa - katram dokumentu veidam savu un katram gadam savu, ja nebūs iespējams sekot līdzi pareizu intervālu izvēlei, veidojot dokumentus, un nebūs resursu jaunu intervālu piesaistei lietotājiem līdz ar jaunā gada sākšanos, jo šādu procesu automatizācija nav paredzēta.

Tāpēc, ja nav vēlmes veikt šo darbu manuāli, jāveido pietiekami ietilpīgi intervāli, lai numerācijas pietiktu gana ilgam laika posmam. Piemēram, ar intervālu no 100000 līdz 199999 pietiks vairāk kā pieciem gadiem, izrakstot vidēji 1000 rēķinus mēnesī un ieskaitot iespējamo apjoma pieaugumu.

<span id="page-4-0"></span> Nekādā gadījumā nedrīkst pieļaut intervālu pārklāšanos savā starpā, t.i., katra nākamā intervāla sākuma numuram jābūt lielākam par iepriekšējā intervāla pēdējo numuru.

Piemēram, ja sistēmā tiek definēti vairāki intervāli, tad to robežas varētu būt šādas: 1000:1999 2000:2999 3000:3999

Bet nekādā gadījumā ne šādas: 1:10000 1000:1999

Un noteikti ne šādas: 10000:29999 20000:49999

 Lai būtu vieglāk izvairītes no šī tipa kļūdas, ir ieteicams veidot intervālus ar vienādu zīmju skaitu.

### <span id="page-4-1"></span>**Kļūda: Datums nav intervālā**

Ja, saglabājot dokumentu, parādās šāda veida kļūda:

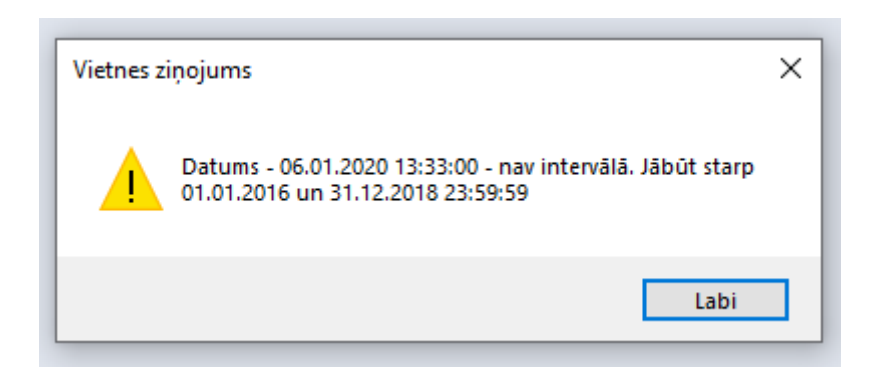

Tad visdrīzāk izmantotais intervāls ir novecojis. Šo ir iespējams atrisināt divos veidos:

- 1. ar dubultklikšķi dokumenta numura laukā atvērt intervālu sarakstu un izvēlēties jaunāku intervālu (ja tāds ir pieejams)
- 2. pagarināt iepriekš izmantotā intervāla derīguma termiņu (Beigu laiks)
- 3. izveidot jaunu intervālu

Par to, kā pievienot jaunus var rediģēt esošus intervālus sīkāk aprakstīts te: [Dokumentu intervāli.](#page-2-3)

Kādu variantu izvēlēties - tas ir atkarīgs no uzņēmuma iekšējās politikas un izveidojušās situācijas, ja dokumentu numerācijai nav tiešas saistības ar to veidošanas gadu, tad parasti piemērotāk ir pagarināt esošo, bet ja dokumentu numuri vienmēr sākas ar tekošo gadu, tad katru gadu jāveido

jauns intervāls.

### <span id="page-5-0"></span>**Intervāla piesaiste lietotājam**

Lai izvairītos no intervāla manuālas izvēles pie katra jauna dokumenta veidošanas, ir iespējams piesaistīt noteiktu intervālu lietotājam vai vairāku lietotāju darbavietai.

Pats lietotājs var izvēlēties sev intervālu, ieliekot to attiecīgajā laukā savā lietotāja kartiņā, ieejot tajā no sistēmas galvenā loga, klikšķinot uz sava vārda:

#### $\pmb{\times}$

 $\pmb{\times}$ 

Bet administrators var norādīt lietotājiem intervālus no personu kartītes lapas Administrators:

### Ja katru gadu tiek izmantoti jauni intervāli, tad līdz ar jaunā gada sākumu, ir manuāli jāieliek lietotāju kartiņās šie jaunie intervāli, lai viņiem nebūtu jāizvēlas intervāls pie katra dokumenta veidošanas.

Ja tiek izmantotas [Darba vietas](https://wiki.directo.ee/lv/kassa_seadistamine), tad darba vietu kartiņās ir iespējams norādīt katrai darba vietai tajā pieejamos intervālus, vienu vai vairākus. Un šī informācija arī ir manuāli jāatjauno līdz ar iepriekš ielikto intervālu beigām.

Ir iespējams kā intervālu norādīt arī opciju Pēdējo reizi saglabāts, tādā gadījumā sistēma vienmēr atcerēsies, kādu intervālu lietotājs ir izmantojis pēdējā saglabātajā dokumentā. Un, lai to nomainītu, pietiks vienu reizi jebkurā no dokumentiem izvēlēties jaunu intervālu.

### <span id="page-5-1"></span>**Dokumenta numura koriģēšana**

Ja, saglabājot dokumentu, ir pamanīts, ka dokumenta numura piešķiršanai tika izmantots neatbilstošs intervāls, tad numuru ir iespējams mainīt, ar dubultklikšķi ieklikšķinot dokumenta numura laukā un izvēloties citu intervālu.

Iepriekš izmantotus, bet pēc tam izdzēstus dokumentu numurus Directo vairs atkārtoti nepiešķirs. Vēlreiz iegūt tādu pašu dokumenta numuru, ja dokuments tika izdzēsts, ir iespējams tikai, ja šis ir bijis pēdējais dokuments sarakstā, tad nākamajam dokumentam automātiski tiks piešķirts tāds pats numurs kā izdzēstajam.

Tomēr, ja ir nepieciešams atgūt kādu vēsturiski izmantotu numuru, kas dokumentu sarakstā vairs neeksistē (par to noteikti pirms tam jāpārliecinās!) tad var izveidot īpašu intervālu šim vienam numuram, uz brīdi pieļaujot intervālu pārklāšanos, piemēram, šādi izskatās intervāla kartīte numuram 12345:

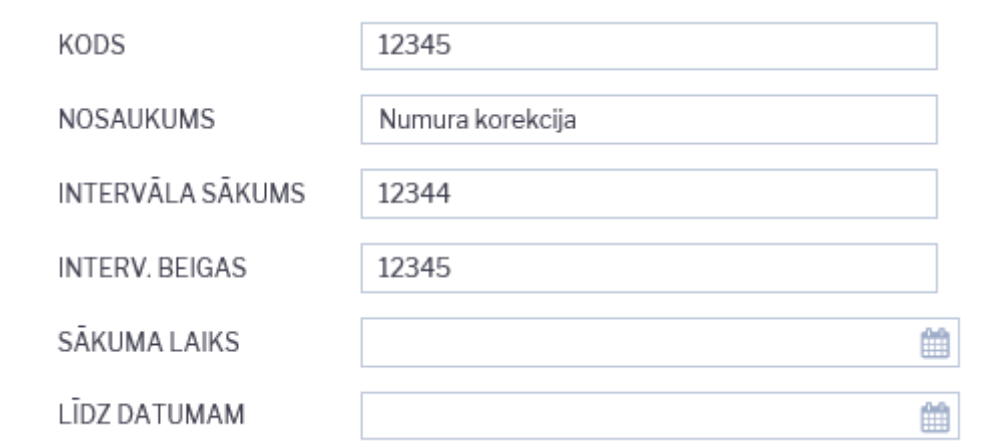

Intervālam ir jābeidzas tieši ar to numuru, kāds ir jāpiešķir dokumentam, un jāsākas ar numuru, kas ir par vienu mazāks nekā dokumentam piešķiramais numurs.

Derīguma periods ir jāieliek tāds, lai tajā iekļautos tā dokumenta datums, kurā intervāls tiks pielietots. Pēc tam, kad šis intervāls ir ievietots dokumentā, kuram tas ir paredzēts, un dokuments ir veiksmīgi iegrāmatots, intervāls ir jāslēdz vai jāizdzēš.

Ja intervāls ir nepieciešams dokumentā, kas jāveido no kāda cita dokumenta, piemēram, rēķinam, kas jāveido no pasūtījuma, tad šis korekcijas intervāls uz brīdi ir jāieliek arī saistītā dokumenta (šajā gadījumā pasūtījuma) intervāla kartītes laukā Jauns intervāls un jāizņem no tās, tikko dokuments ir veiksmīgi izveidots.

From: <https://wiki.directo.ee/> - **Directo Help**

Permanent link: **[https://wiki.directo.ee/lv/yld\\_numbriseeriad?rev=1669807302](https://wiki.directo.ee/lv/yld_numbriseeriad?rev=1669807302)**

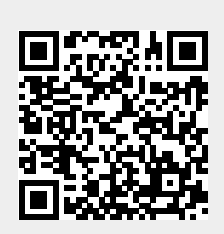

Last update: **2022/11/30 13:21**